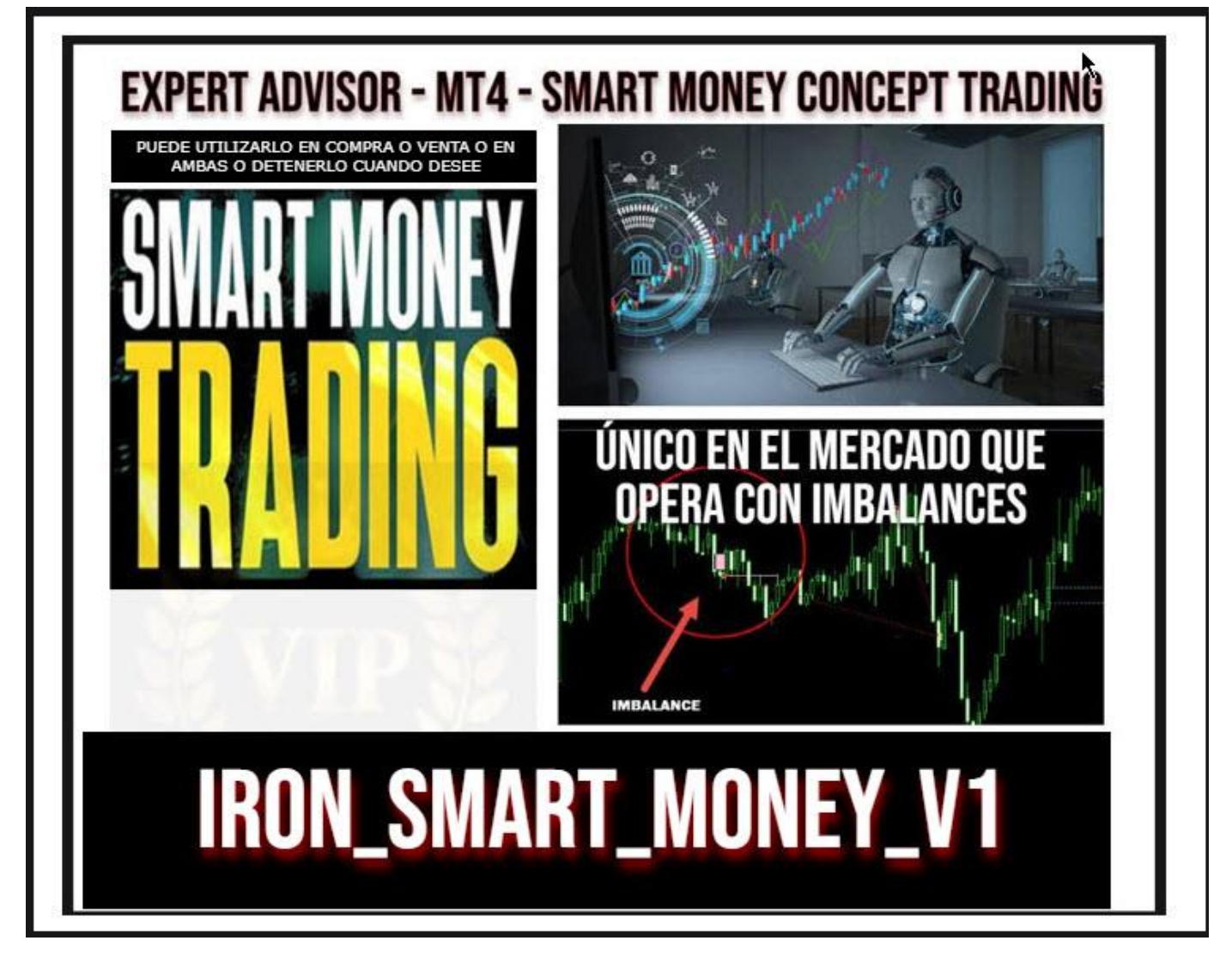

# **IRON\_SMART\_MONEY\_V1.ex4**

1-descargue el archivo que le envió el equipo de soporte de daicapital.org

Luego descomprímalo y ubique la carpeta

## **IRON\_SMART\_MONEY\_V1.ex4**

Vaya al menú de su metatrader a Archivo/ abrir carpeta de datos / MQL4 / Experts

Lea atentamente la página de instalación y configuración de Robot en<https://daicapital.org/instalacionfxsmart/>

## NUESTRA RECOMENDACIÓN Y ESTUDIO ES PARA EL PARA GBP USD o CUALQUIER PAR CON ALTA VOLATILIDAD – también Oro- XAU USD ¡EN TIMEFRAME M1 A M15 (VELAS DE 1 A 15 MINUTOS) PARA

CUENTAS DE USD 50 A 500 USD – usted debe hacer prueba y utilizarlo de acuerdo a su estrategia y análisis!

### VERIFIQUE QUE EL AUTOTRADING SE ENCUENTRE ENCENDIDO

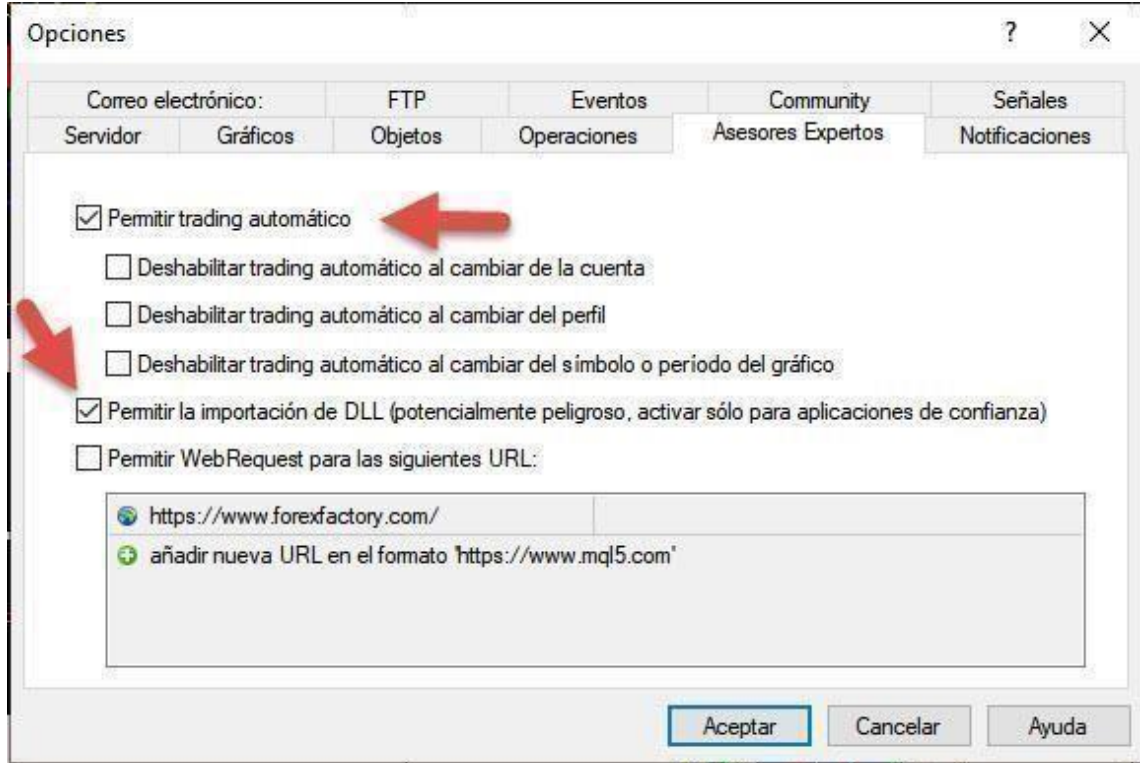

 $\overline{a}$ 

## **PARAMETROS - CONFIGURACIÓN**

Nuestro EA Profesional está en la estrategia de Smart money concept, único en el mercado detectando y operando IMBALANCES, ineficiencias FVG en el precio del mercado, dinero inteligente que los instituciones manipulan para mover los precios a su favor.

Es muy importante respetar los set enviados para cuentas de 50 a 500 USD. Usted mismo si tiene mayor capital puede ajustar los lotajes mediante back test, recuerde que en back testing no se puede desactivar las COMPRAS BUY O VENTAS SELL, ni tampoco el autotrading que hace que el robot no opere hasta que usted lo active

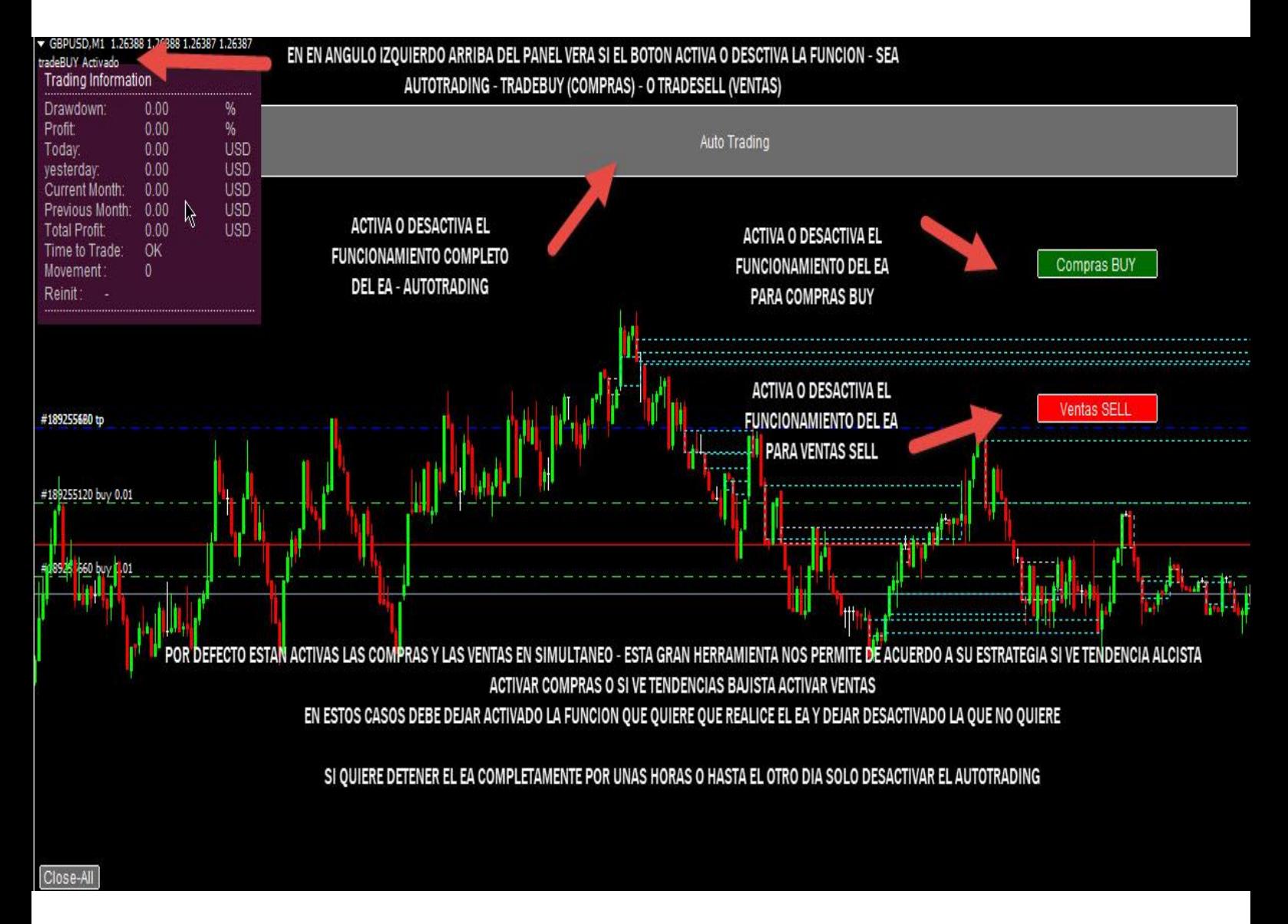

PUEDE desecativar de autotrading el funcionamiento completo del EA cuando desee, en el angulo superior izquierdo arriba del panel al presionar los botones de autotrading o compras BUY o ventas SELL, vera si esta activa el botón y su función. Activado o desactivado.

# Funciones de configuración parámetros:

Magic Number: número que identifica el robot para operar un gráfico determinado. Si desea utilizar este robot en diferentes divisas o activos cada gráfico con el robot debe tener un número mágico diferente. Por default viene configurado 888, pero puede ponerse el número que desee.

Fix lot -Lote inicial: lotaje para comenzar la primera operación al mercado.

Lots exponent – multiplicador de lotaje de las operaciones, función para realizar cobertura o martingala, si desea que esta función genere lotes fijos. El número que debe ingresar es 0.95

Take profit – toma de ganancias: valor de toma de ganancias en el ciclo operado, expresados en ticks

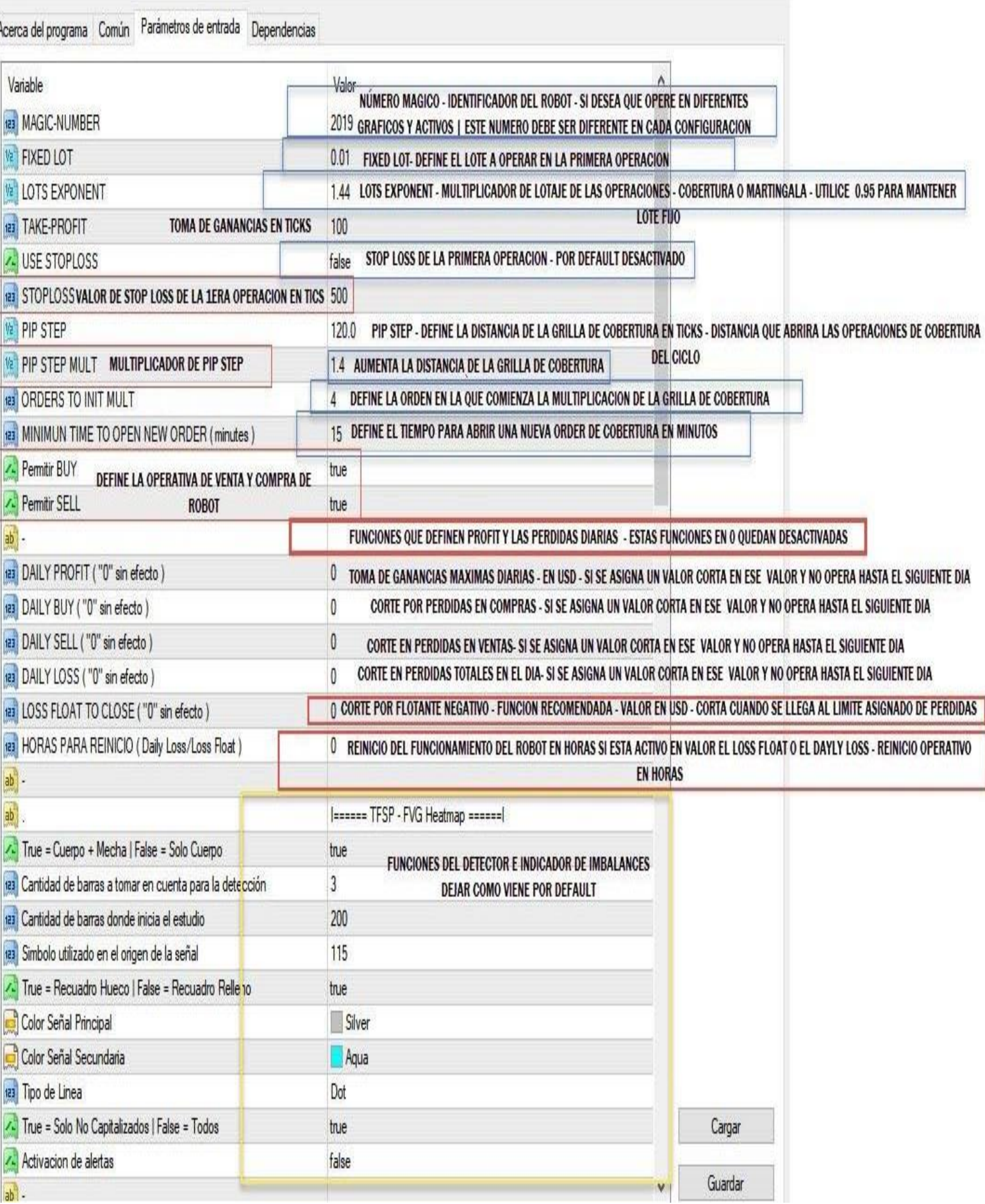

j

 USE STOPLOSS: stop loss de la primera operación, por default esta desactivado, si lo activa pondrá un stop los que estará definido en al valor siguiente stop loss.

 STOP LOSS: valor en ticsk de stop loss de la primera operación, si en la función anterior esta en TRUE (activo)

 PIP STEP: distancia en ticks, de la grilla para armar las operaciones de cobertura.

 PIP STEP MULT: multiplicador del valor del PIP STEP definido en la funciona anterior, esto permite ir aumentando el valor de la distancia de la grilla y cubrir distancias más largas en los flotantes negativos del precio.

 ORDERS TO INIT MULT: este valor determina en que operación se va a activar el multiplicador del lote del valor definido en el PIP STEP, si en la primera, segundo, tercera, cuarta operación o más se multiplicar el valor de PIP STEP por el valor de PIP STEP MULT.

 MINIMUN TIME TO OPEN NEW ORDER (minutos): esto es el tiempo definido que esperara el robot para abrir otra operación de cobertura si el precio está en contra de la operativo con un flotante negativo.

En este caso está relacionado con el PIP STEP, si el precio ya cumplió el valor definido en el PIP STEP, y el valor del tiempo aún no se ha cumplido espera hasta los minutos definidos.

Permitir BUY y SELL, define la operativa de robot si permite compras y venta, estos parámetros por default están activos TRUE.

### **FUNCIONES QUE DEFINIEN PROFIT Y PERDIDAS DIARIAS:**

DAILY PROFIT: toma de ganancias definidas en USD (dólar) diarias, si el valor esta en cero 0, esta función esta desactivada, si se define con un valor X, al llegar al mismo deja de operar hasta el siguiente día.

DAILY BUY | DAILY SELL: esto parámetros definen las pérdidas de cada ciclo por separada, definido en USD el valor, corta la operativa sea de venta o compras según corresponda, y no opera más esa operativa hasta el siguiente día. (el valor en cero, esta funciona esta desactivada)

**DAILY LOSS**: función que permite definir una perdida diaria en USD, un valor definido en X, al alanzarlo entre pérdidas y ganancias, cuando se llega al valor de perdida definido se suspende la operativa hasta el siguiente día. (el valor en cero indica que esta función esta desactivada).

Esta funciona está relacionada con la función de reinicio de operativa.

**LOSS FLOAT TO CLOSE**: función que permite definir una perdida diaria en USD, un valor definido en X, al alanzarlo con el flotante negativo de las operaciones abiertas en el ciclo, se cierran automáticamente todas las operaciones y se suspende la operativa para volver a iniciar búsquedas de operaciones con imbalances sino está definida el valor de la funciona de reinicio. (el valor en cero indica que esta función esta desactivada).

Esta funciona está relacionada con la función de reinicio de operativa (si la función de reinicio esta en cero, la operativa no tiene tiempo de espera y cuando encuentre nuevos imbalances que cumplen las condiciones buscadas tomara la operativa.

**HORAS PARA REINICIO**: definida en horas, esta funciona si se estable un valor, al cerrar la operativa por el valor de DAILY LOSS O LOSS FLOAT TO CLOSE, reiniciara al robot a operar cuando se cumpla este tiempo definido en esta función. (el valor en cero indica que esta función esta desactivada).

г Į

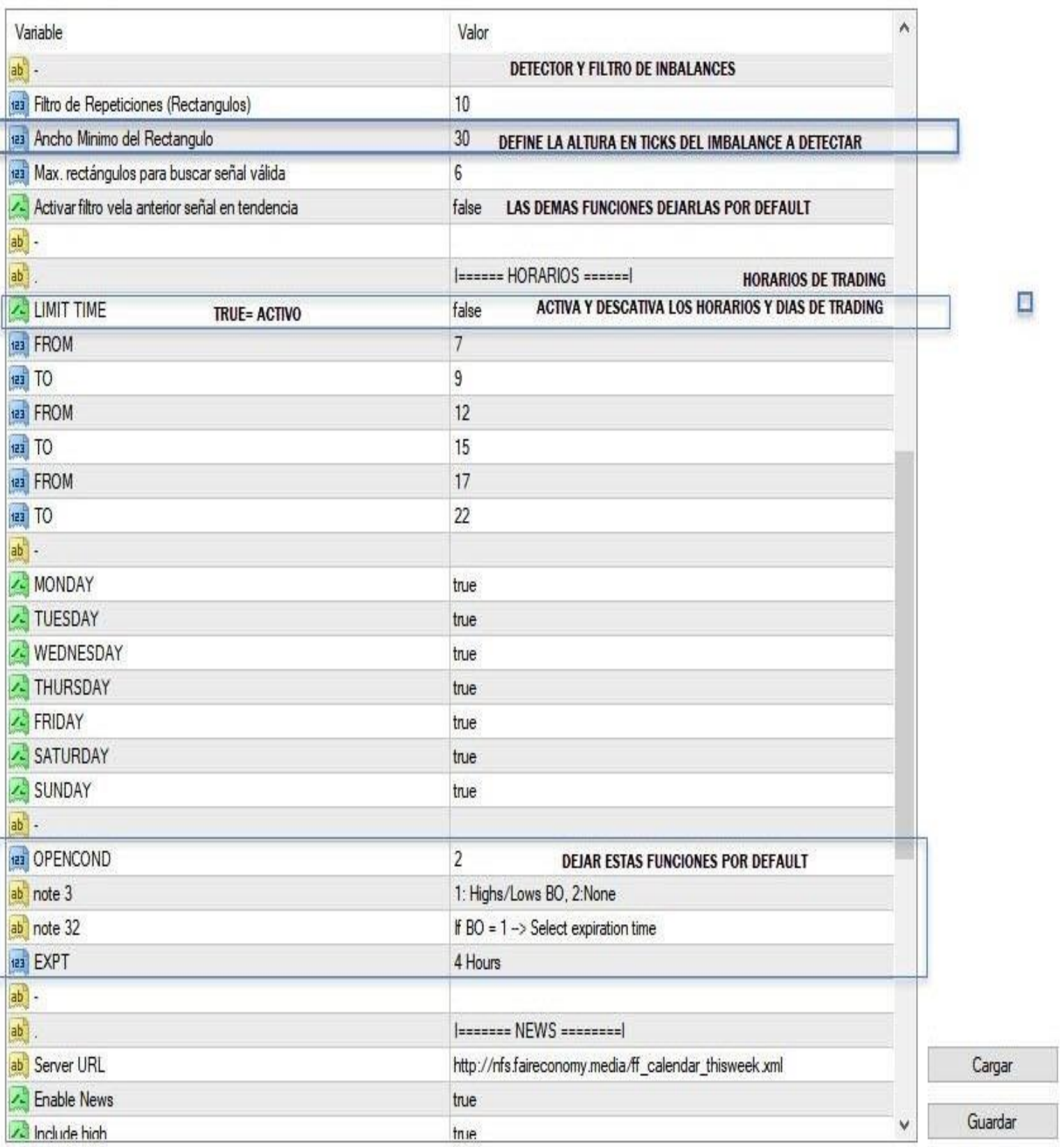

FUNCIONES DE DETECTOR E INDICADOR DE IMBALANCES

TFSP – FVG Heatmap

Estas funciones dejarlas por defecto.

### **DETECTOR Y FILTRO DE IMBALANCE**

**Ancho Mínimo del rectángulo:** Valor que define la altura en ticks que tiene en cuenta la operativa del robot.

### **Horarios de trading**: false desactivados – true activos

Esto define si está activo los días y horas que puedo configurar en la operativa del robot.

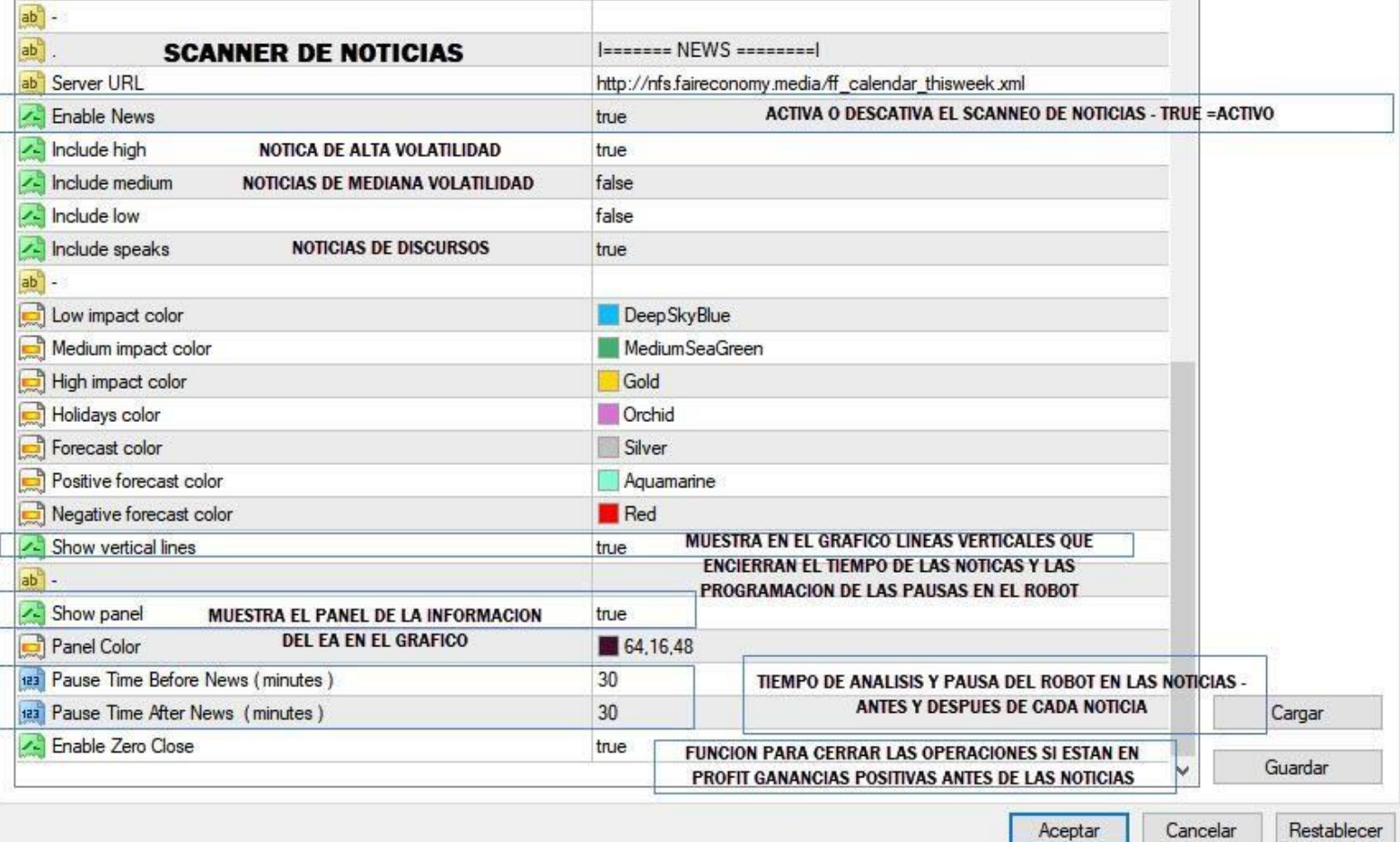

#### **SCANNER DE NOTICIAS**:

ENABLE NEWS: TRUE- scanner activo | FALSE – scanner apagado INCLUDE High: noticias de alta volatilidad – media y baja – como también discursos. Se pueden activar TRUE y desactivar FALSE INCLUDE médium

INCLUDE low

INCLUDE Speak

Show vertical lines: muestra unas líneas horizontales que detectan las horas de las noticias en el gráfico.

SHOW PANEL: muestra el panel de información del Robot en el gráfico.

PAUSE TIME BEFORE NEWS minutos: tiempo para detener el robot antes de las noticias

PAUSE TIME AFTER NEWS minutos: tiempo para reanudar la operativa del robot después de las noticias.

ENABLE ZERO CLOSE: esta función permite que, si el robot antes de las noticias tiene operaciones abiertas con ganancias, las cierre automáticamente para esperar las noticias.